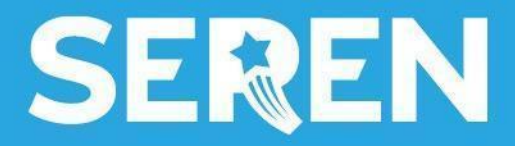

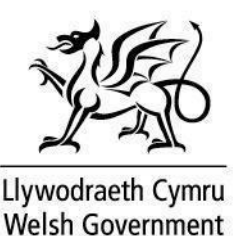

# **Canllaw Defnyddiwr Gofod Seren: Dysgwr**

#### **Cynnwys: Canllaw Defnyddwyr Gofod Seren**

## **1. Crynodeb** 1.1 Beth yw ei [bwrpas](#page-1-0) 1.2 Pum prif [adran](#page-1-1) **2. Cofrestru** 2.1 [Cofrestru](#page-2-0) am y tro cyntaf 2.2 Creu cyfrif [newydd](#page-3-0) 2.3 [Gwirio](#page-3-1) 2.4 [Cwestiynau](#page-4-0) i gloi **3. Proffil** 3.1 [Golygu](#page-5-0) dy broffil 3.2 [Gosodiadau](#page-6-0) proffil **4. Gosodiadau Iaith** 4.1 [Trosolwg](#page-7-0) **5. Ffrwd** 5.1 [Trosolwg](#page-8-0) **6. Grwpiau** 6.1 [Trosolwg](#page-9-0) 6.2 Grwpiau Hyb [Rhanbarthol](#page-10-0) 6.3 Grwpiau [blwyddyn](#page-10-1) **7.Digwyddiadau a Chyfleoedd** 7.1 [Trosolwg](#page-12-0) 7.2 [Calendr](#page-12-1) 7.3 [Cofrestru](#page-13-0) a mynychu **8.Cyfeiriadur Ysgolion Haf** 8.1 [Trosolwg](#page-14-0) 8.2 [Enghraifft](#page-14-1) **9. Adnoddau** 9.1 [Trosolwg](#page-14-2) 9.2 [Enghreifftiau](#page-15-0)

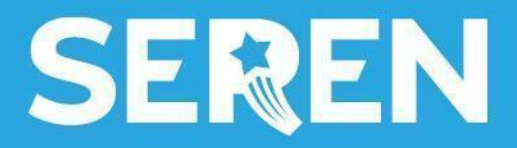

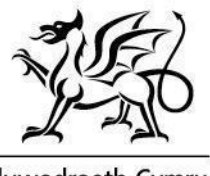

#### <span id="page-1-0"></span>**1.1Crynodeb: Beth yw ei bwrpas**

Mae Gofod Seren yn:

- sicrhau bod popeth sydd yn berthnasol i Seren i'w weld yn hawdd mewn un lle
- cynnig gwybodaeth sydd yn berthnasol dy ddiddordebau, yn seiliedig ar flwyddyn ysgol, rhanbarth a diddordebau academaidd
- cynnwys rhestr a chalendr digwyddiadau a chyfleoedd ble mae holl weithgareddau Seren yn cael eu harddangos yn glir
- rhannu adnoddau defnyddiol
- cynnwys grwpiau arbennig ar gyfer hybiau a blynyddoedd ysgol

## <span id="page-1-1"></span>**1.2 Crynodeb: Pum prif adran**

Mae Gofod Seren wedi ei rannu i bum prif adran sydd wedi eu rhestru ar y ddewislen ar ochr chwith y sgrîn. Maent wedi eu crynhoi isod:

- 1. Ffrwd: Postiadau o dy grwpiau, a diweddariadau am gyfleoedd a digwyddiadau
- 2. Grwpiau: Darganfod beth sy'n digwydd yn dy ardal ac archwilio adnoddau sy'n berthnasol i bynciau sydd o ddiddordeb i ti
- 3. Digwyddiadau a Chyfleoedd: Yr holl gyfleoedd sydd gan Seren i'w cynnig mewn un lle
- 4. Cyfeiriadur Ysgolion Haf: Dod o hyd i Ysgolion Haf Seren
- 5. Adnoddau: Llu o adnoddau o ddigwyddiadau Seren i adnoddau llesiant

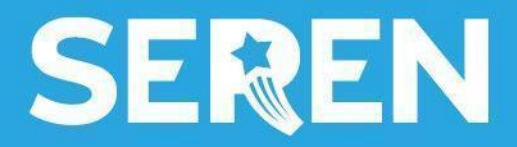

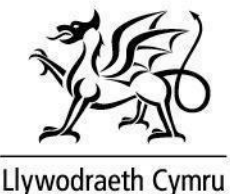

## <span id="page-2-0"></span>**2.1 Cofrestru: Cofrestru am y tro cyntaf**

Gellir cael mynediad i Gofod Seren drwy ddefnyddio y dolenni URL canlynol (Cymraeg a Saesneg): [gofodseren.cymru](https://gofodseren.cymru) a [serenspace.wales](https://serenspace.wales).

Mae'r dudalen lanio yn edrych fel hyn:

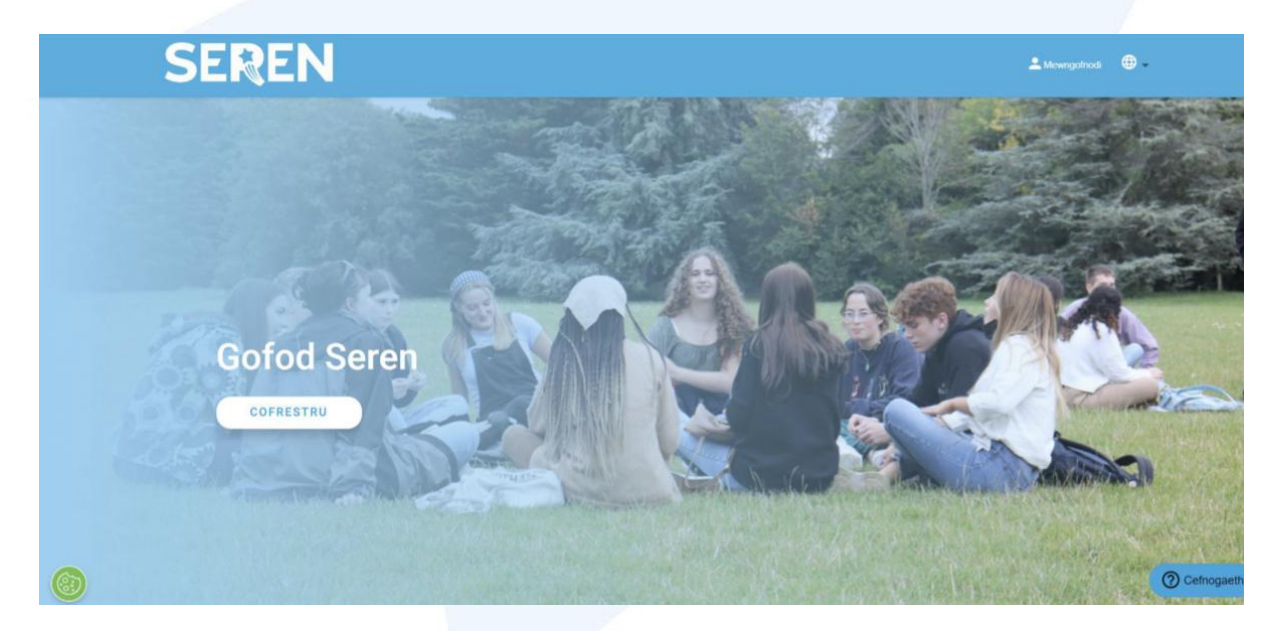

- 1. I gofrestru, clicia ar y botwm 'Cofrestru' ar y dudalen lanio
- 2. Bydd gofyn i ti gofrestru gyda dy gyfeiriad ebost. Rydym yn awgrymu i gofrestru gyda dy gyfeiriad ebost Hwb.

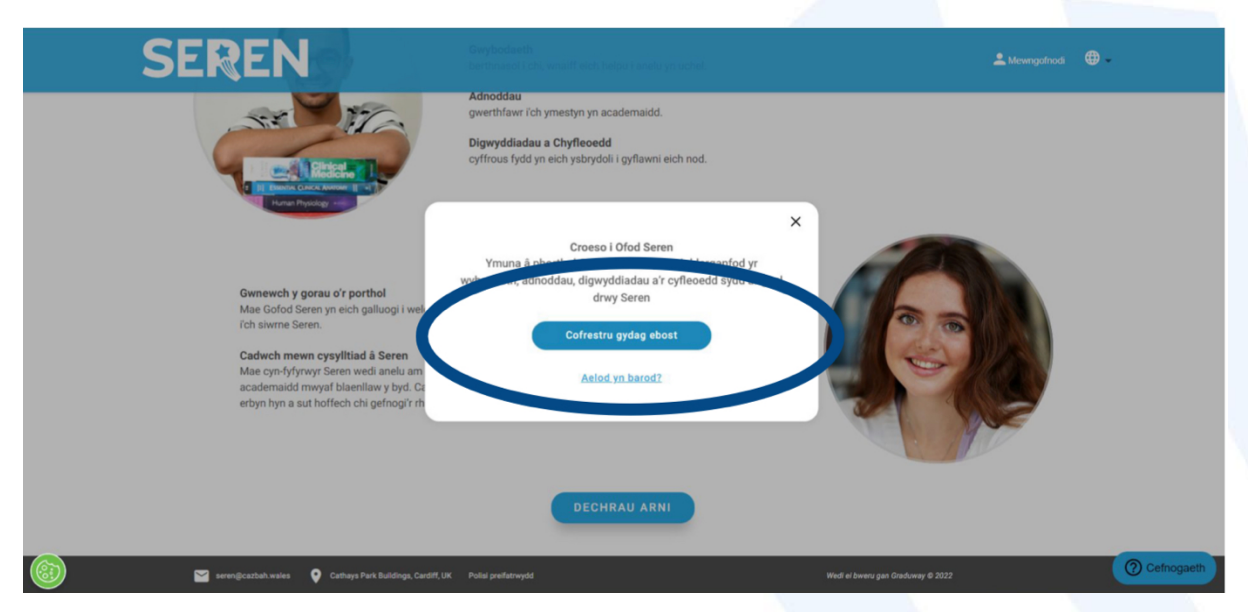

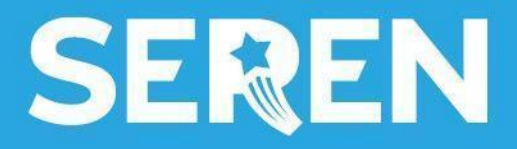

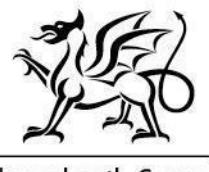

## <span id="page-3-0"></span>**2.2 Cofrestru: Creu cyfrif newydd**

Ar y dudalen 'Creu cyfrif newydd':

- A. Llenwa dy fanylion personol (Enw Cyntaf, Cyfenw)
- B. Dan 'Cysylltiad', dewisia dy flwyddyn ysgol bydd hyn yn ysgogi mwy o gwestiynau i ymddangos
- C. Rho dy gyfeiriad ebost
- D. Dewisia gyfrinair addas
- E. Ateba y cwestiynau
- F. Cytuna i'r Telerau Defnydd a'r Hysbysiadau Preifatrwydd

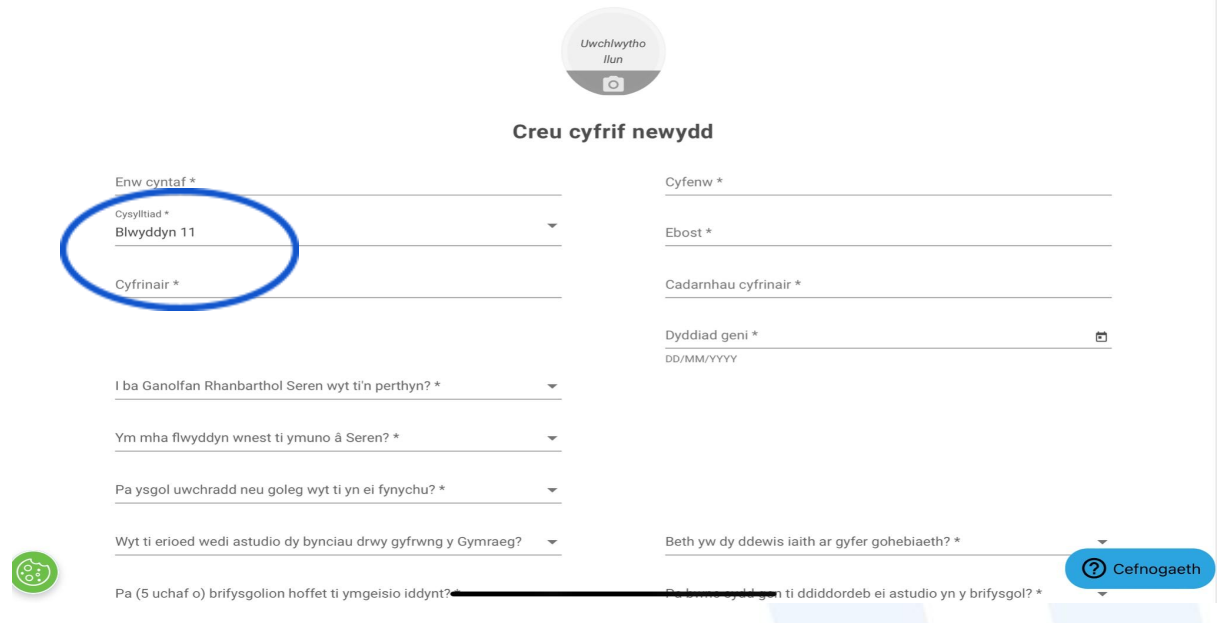

# <span id="page-3-1"></span>**2.3 Cofrestru: Gwirio**

Bydd gofyn i ti wirio y cyfeiriad ebost a roddwyd.

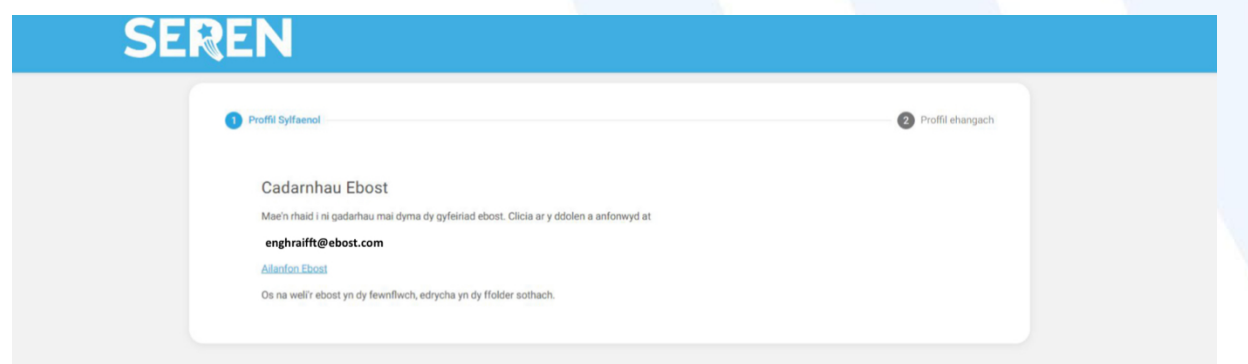

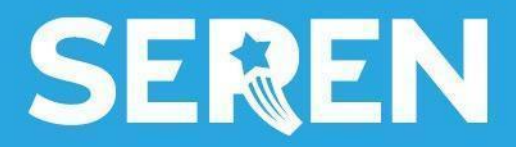

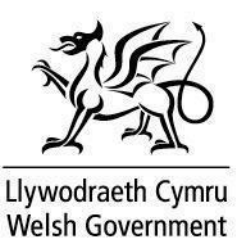

Clicia ar y ddolen yn dy fewnflwch ebost i wirio y cyfeiriad. Os nad wyt wedi derbyn yr ebost, gwiria dy ebost sothach.

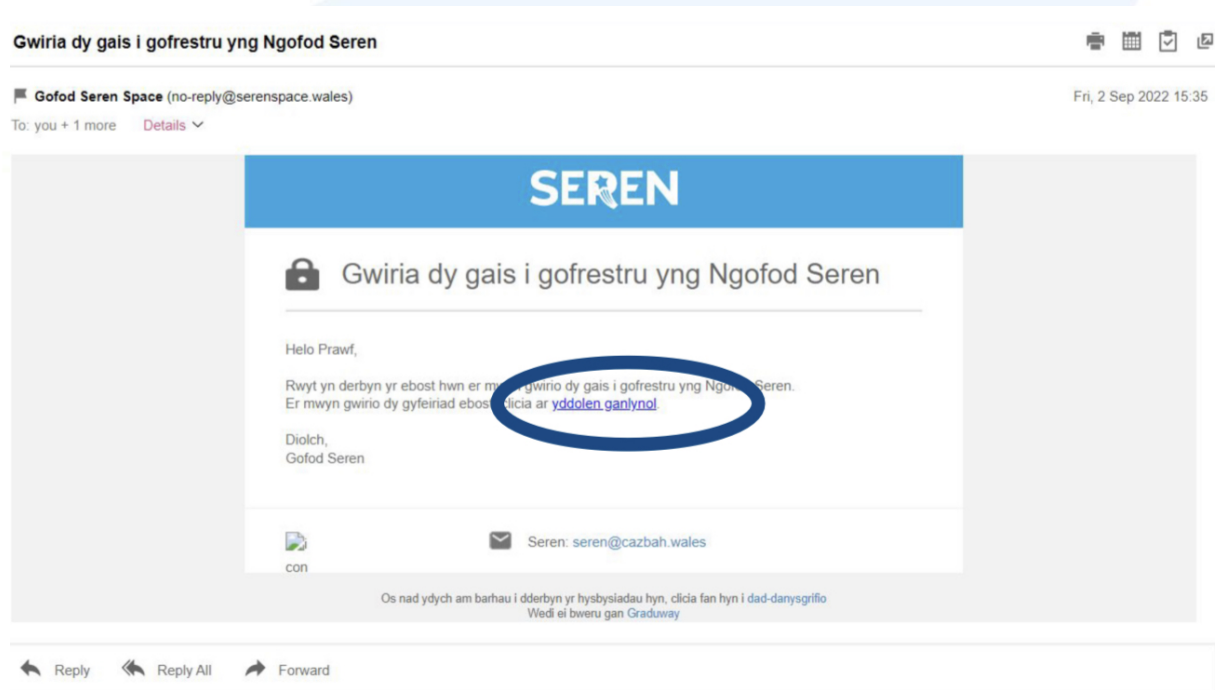

# <span id="page-4-0"></span>**2.4 Cofrestru: Cwestiynau i gloi**

Bydd gofyn i ti ateb un neu ddau o gwestiynau ychwanegol cyn cael mynediad i'r porthol

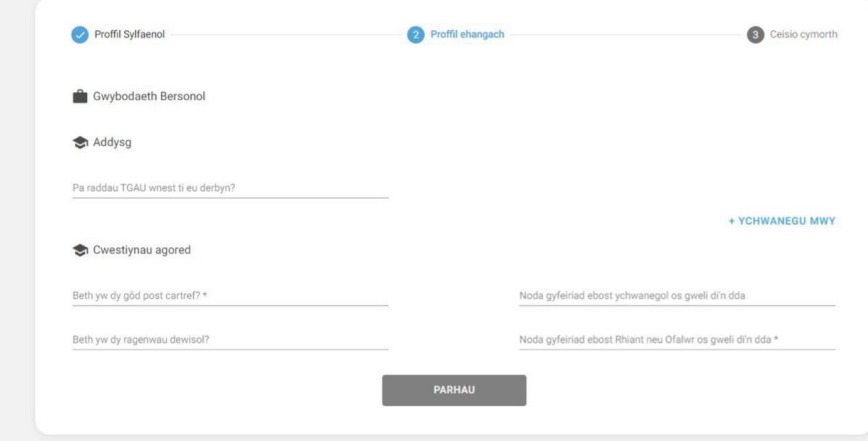

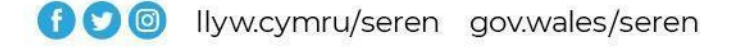

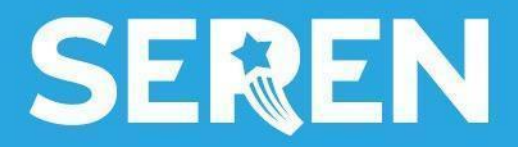

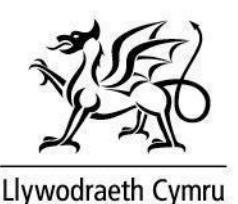

<span id="page-5-0"></span>**3.1 Proffil: Golygu dy broffil**

Unwaith yr wyt wedi mewngofnodi, galli olygu dy broffil fel hyn. I weld ac i olygu dy broffil, clicia ar yr eicon bach ar ochr dde uchaf y dudalen.

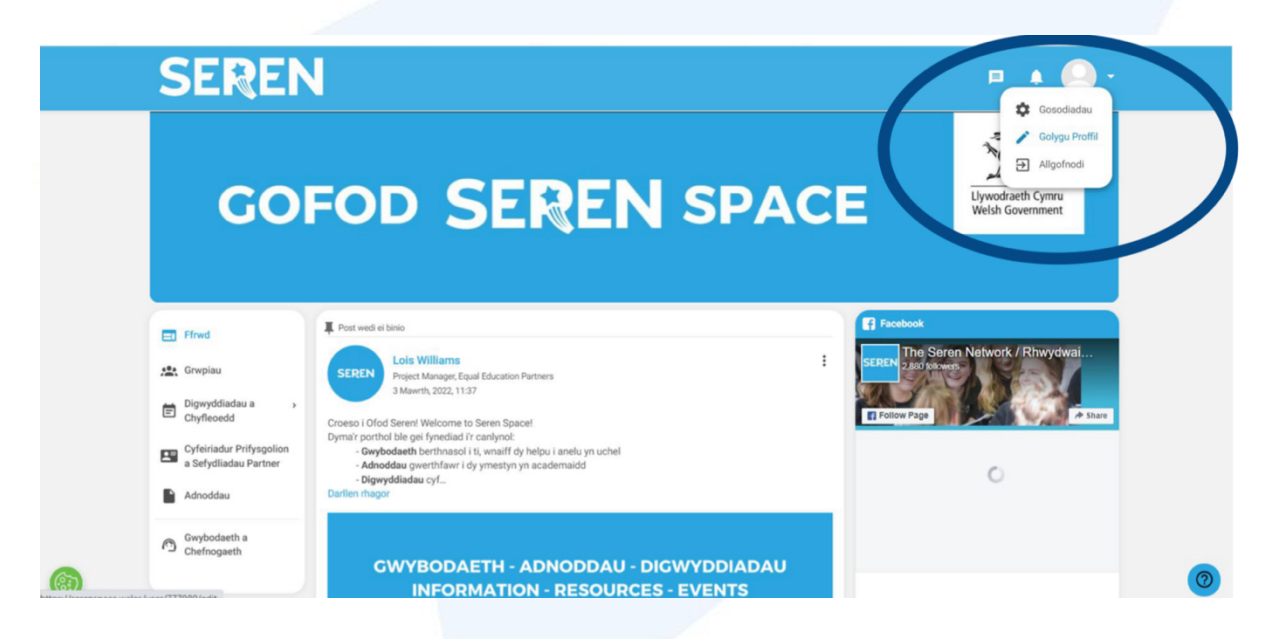

Ar ôl gwneud y newidiadau priodol, paid ag anghofio pwyso cadw ar waelod y sgrîn.

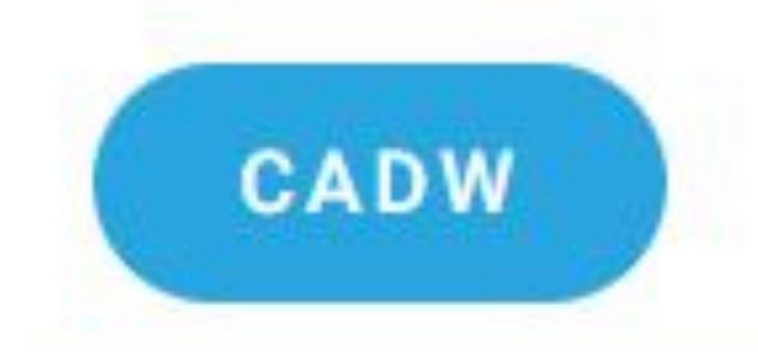

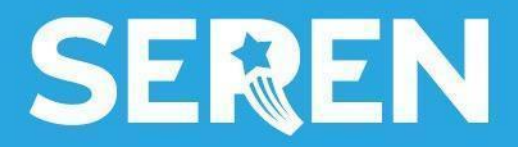

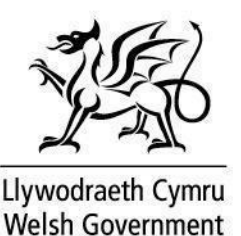

7

## <span id="page-6-0"></span>**3.2 Proffil: Gosodiadau proffil**

Galli hefyd newid dy osodiadau proffil. I gael mynediad i dy osodiadau proffil, clicia ar yr eicon ar ochr dde uchaf dy sgrîn, a phwysa ar yr eicon gosodiadau.

Yma galli newid dy gyfrinair, dy osodiadau hysbysiadau a newid dy iaith ddewisol o Gymraeg i Saesneg ac yn groes.

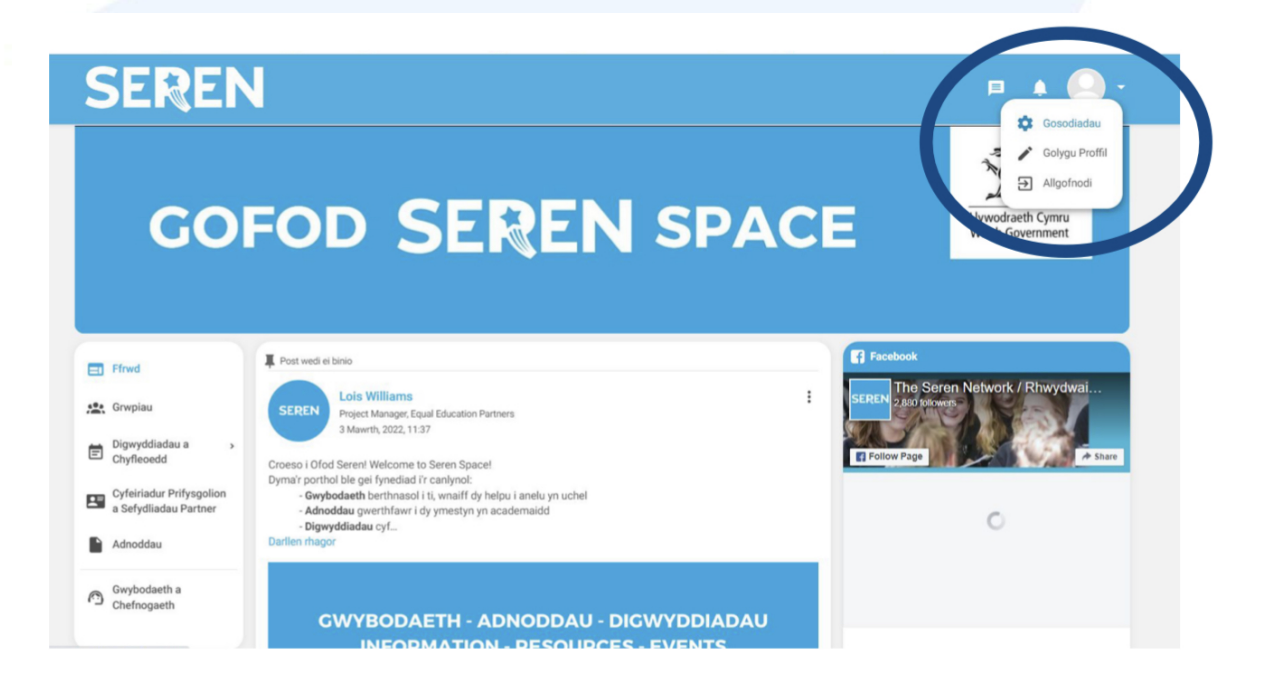

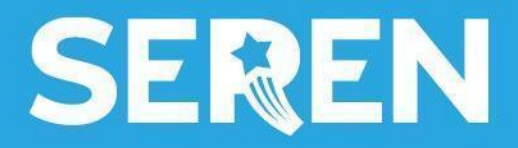

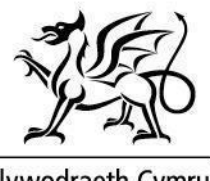

#### <span id="page-7-0"></span>**4.1 Gosodiadau Iaith: Trosolwg**

Mae Gofod Seren yn safwe gwbl ddwyieithog.

Fel a ddangosir yn [3.1,](#page-5-0) galli newid dy iaith ddewisol ar gyfer y safwe.

Mae hefyd yn bosibl i newid dy iaith ddewisol cyn cofrestru gan glicio ar yr eicon glôb ar ochr dde uchaf y sgrîn cyn cofrestru fel y dangosir isod.

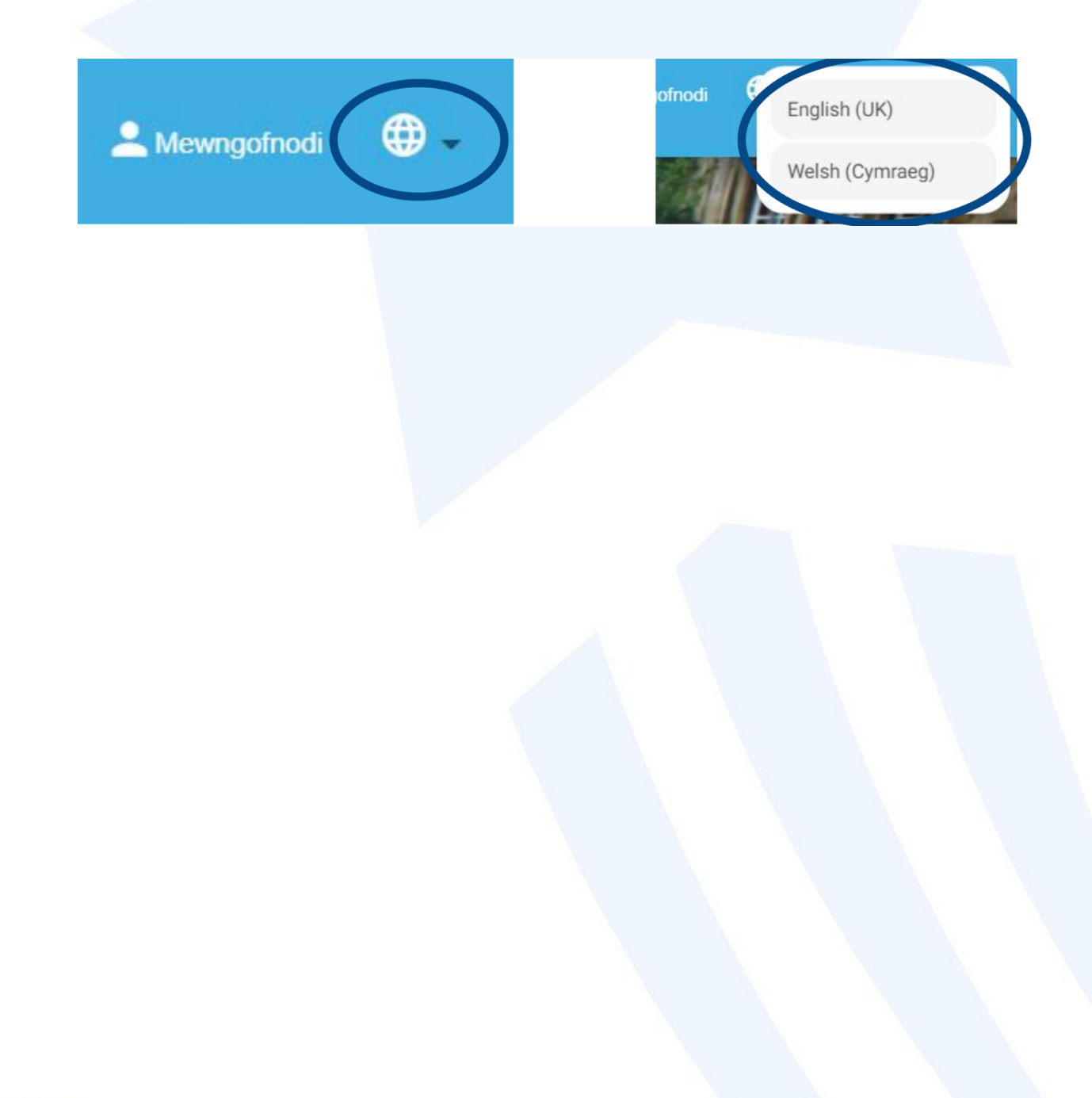

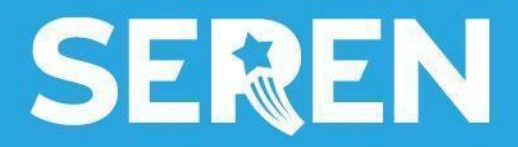

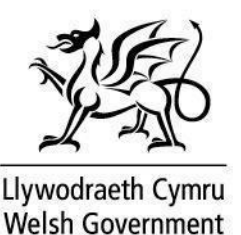

#### <span id="page-8-0"></span>**5.1 Ffrwd: Trosolwg**

Bydd y dudalen Ffrwd yn cael ei diweddaru yn awtomatig gyda chynnwys o'r grwpiau yr wyt yn rhan ohonynt, felly bydd dy ffrwd yn dangos postiadau o'r grwpiau yr wyt wedi ymuno â nhw a diweddariadau o unrhyw ddigwyddiadau yr wyt yn eu mynychu.

Felly, bydd Ffrwd pob defnyddiwr yn edrych yn hollol wahanol. Bydd dysgwr blwyddyn 10 yn gweld cynnwys gwahanol i'r cynnwys a restrir ar Ffrwd dysgwr blwyddyn 12.

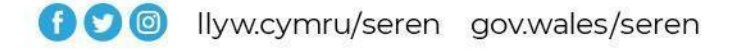

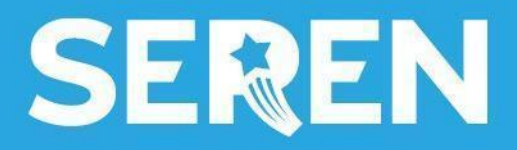

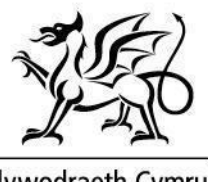

# <span id="page-9-0"></span>**6.1 Grwpiau: Trosolwg**

Gall y nodwedd grwpiau fod yn ddefnyddiol i ti.

Bydd grwpiau yn cael eu ffurfio ar gyfer:

- pob hyb
- pob blwyddyn ysgol

Bydd y grwpiau hyn yn rhoi mynediad i ti i wybodaeth, adnoddau a digwyddiadau.

Clicia ar yr eicon 'Grwpiau' ar ochr chwith y sgrîn i weld yr holl grwpiau. Bydd y grwpiau yr wyt yn rhan ohonynt yn cael eu arddangos.

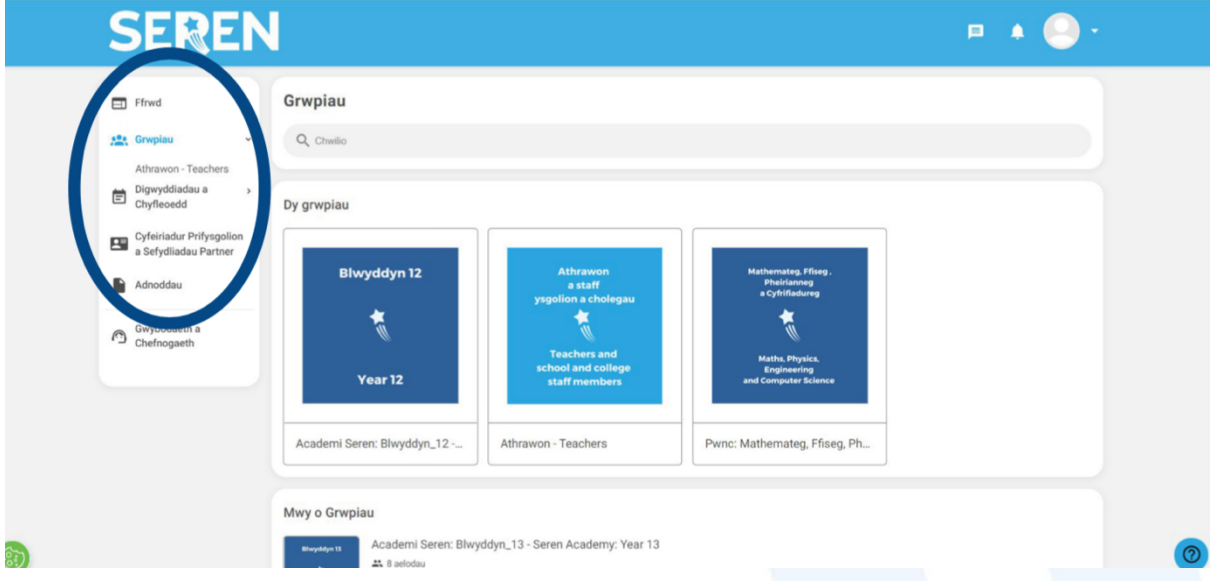

Galli ddefnyddio y bar chwilio i ddarganfod grŵp penodol neu sgrolia i ddarganfod mwy o'r grwpiau a restrir.

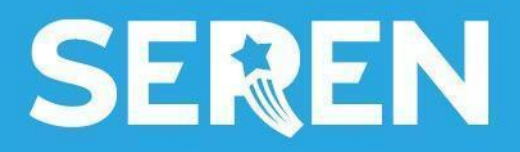

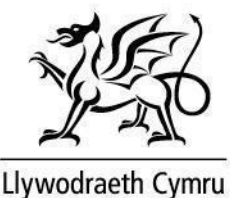

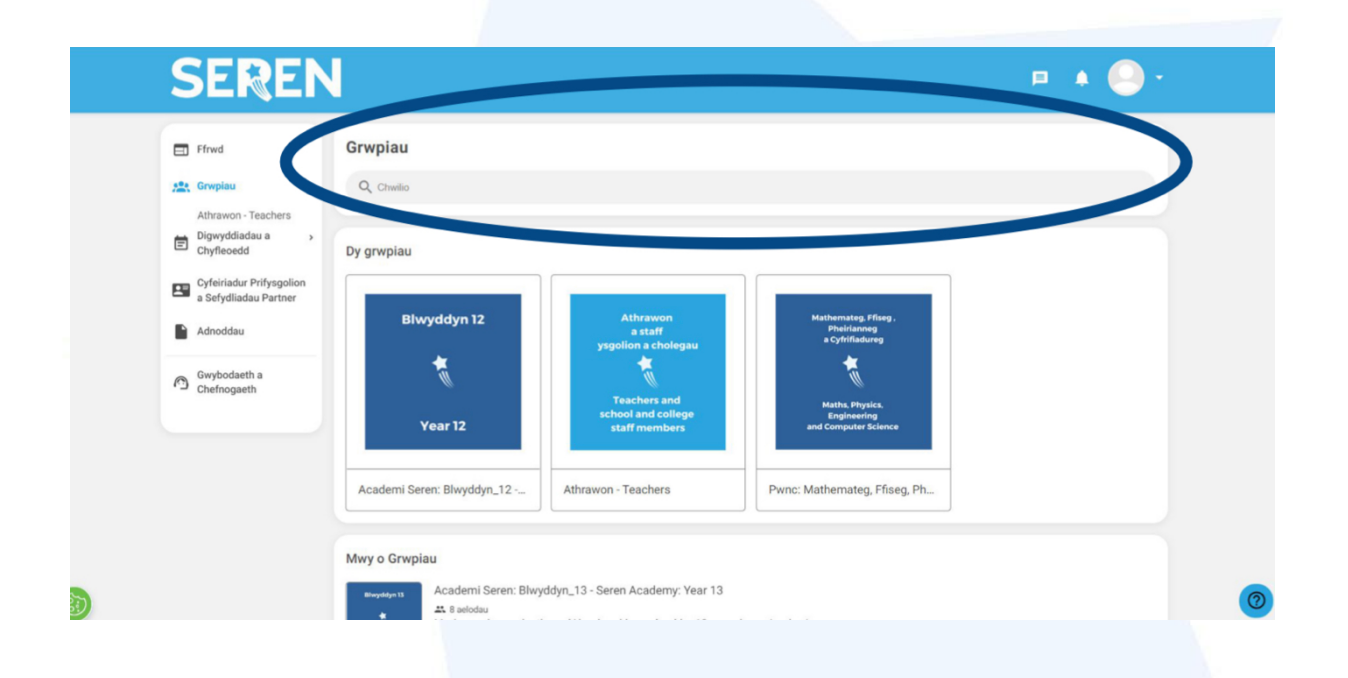

# <span id="page-10-0"></span>**6.2 Grwpiau: Grwpiau hyb rhanbarthol**

Bydd pob gweithgaredd o fewn y grŵp hyb rhanbarthol yn breifat a bydd ar gael i'r sawl sydd yn rhan o'r hyb rhanbarthol yn unig.

Byddi yn ymuno â grŵp dy hyb wrth gofrestru felly nid oes rhaid i ti ymuno ar wahân.

Bydd hysbysiadau yn cael eu postio yn dy grŵp am weithgareddau perthnasol a byddi'n derbyn cyfathrebiadau am ddigwyddiadau a chyfleoedd sydd yn berthnasol i ti.

#### <span id="page-10-1"></span>**6.3 Grwpiau: Grwpiau blwyddyn**

Wrth gofrestru, byddi'n dewis dy flwyddyn ysgol a fydd yn dy ychwanegu yn awtomatig i'r grŵp ar gyfer dy flwyddyn. O fewn y 'Grŵp Blwyddyn' hwn, bydd Tîm Seren yn rhannu unrhyw wybodaeth neu digwyddiadau sydd yn benodol ar gyfer y grŵp hwnnw.

Unwaith y byddi'n rhan o'r grŵp byddi'n gallu gweld yr holl gynnwys sydd wedi ei bostio o fewn y grŵp gan gynnwys digwyddiadau a chyfleoedd.

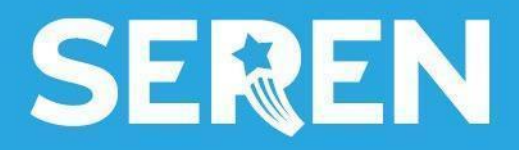

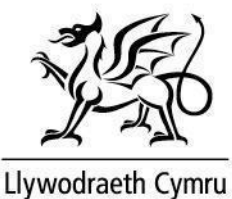

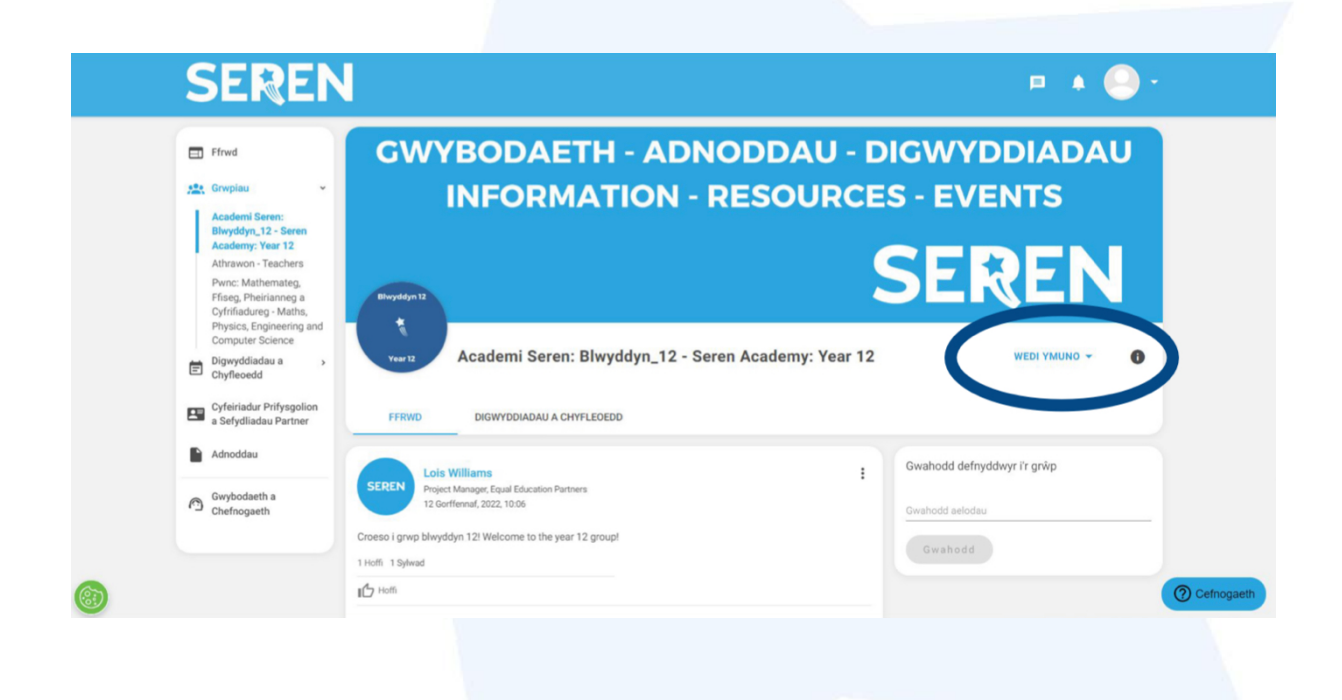

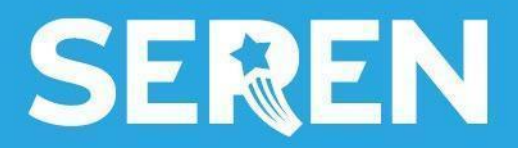

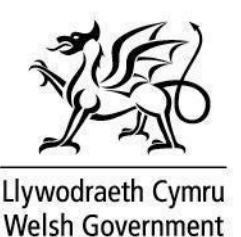

# <span id="page-12-0"></span>**7.1 Digwyddiadau a Chyfleoedd: Trosolwg**

Bydd holl ddigwyddiadau a chyfleoedd Seren yn cael eu rhestru yn glir ar y dudalen 'Digwyddiadau a Chyfleoedd'.

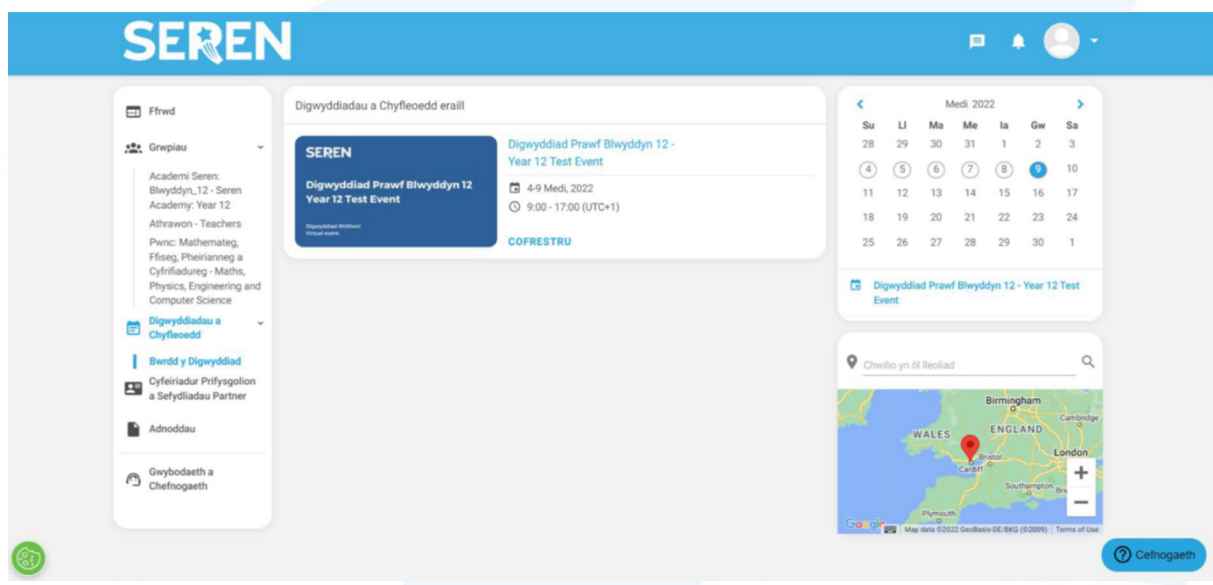

#### <span id="page-12-1"></span>**7.2 Digwyddiadau a Chyfleoedd: Calendr**

Mae'r dudalen Digwyddiadau a Chyfleoedd hefyd yn cynnwys Calendr y gellir ei weld ar ochr dde y dudalen, ble gellir clicio ar ddyddiad a bydd yn rhestru pob digwyddiad sydd yn digwydd y diwrnod hwnnw, e.e. 9fed Medi 2022, fel y gwelir yn y llun.

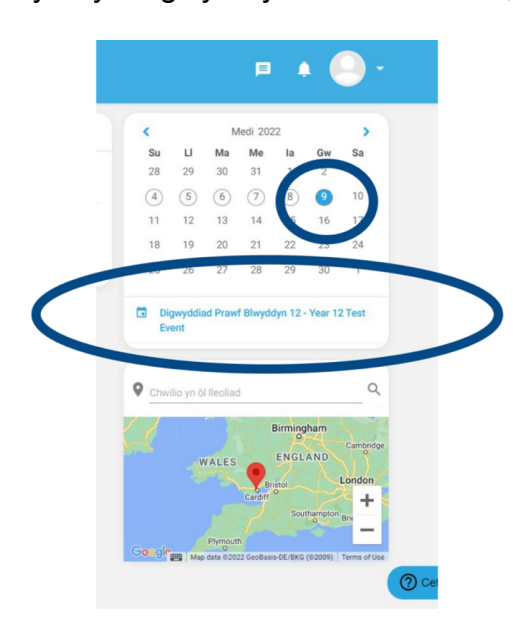

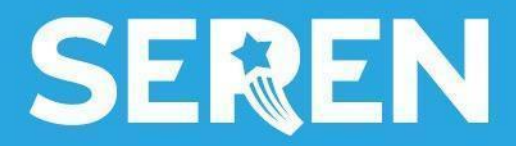

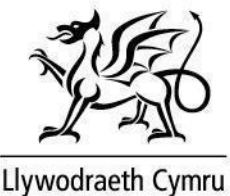

# <span id="page-13-0"></span>**7.3 Digwyddiadau a Chyfleoedd: Cofrestru a mynychu**

Pan mae digwyddiadau yn cael eu creu, byddi'n derbyn gwahoddiad i'r digwyddiad drwy ebost. Byddi'n gallu cofrestru ar gyfer y digwyddiad drwy Gofod Seren.

Bydd dolenni cofrestru wedi eu mewnblannu i'r digwyddiad ar Gofod Seren, felly byddi'n gallu cofrestru i fynychu digwyddiad yn hawdd.

Ar gyfer digwyddiadau sydd wedi eu creu o fewn grŵp hwb rhanbarthol penodol, aelodau yr hwb rhanbarthol hwnnw yn unig all weld y digwyddiadau hynny.

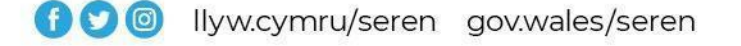

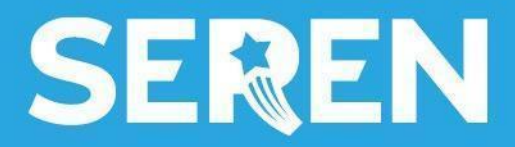

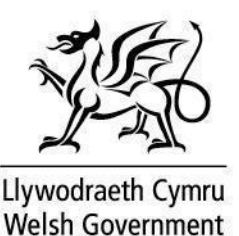

# <span id="page-14-0"></span>**8.1 Cyfeiriadur Ysgolion Haf: Trosolwg**

Yn y 'Cyfeiriadur Ysgolion Haf' mae Seren yn hyrwyddo ysgolion haf. Dynodir tudalen i bob ysgol haf gyda disgrifiad o'r ysgol haf ac ar gyfer pwy mae'n berthnasol.

I gael mynediad i'r Cyfeiriadur Ysgolion Haf, clicia'r eicon ar ochr chwith dy sgrîn Byddi'n gweld rhestr o ysgolion haf Seren.

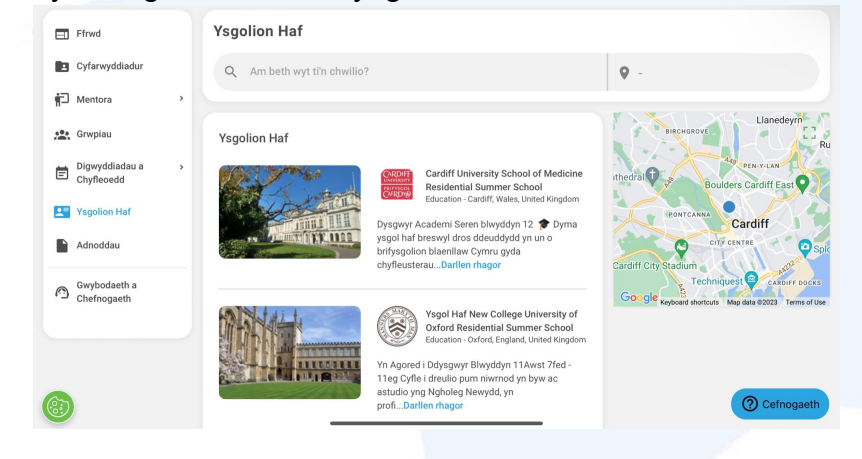

I chwilio am ysgol haf benodol, teipia'r enw i'r bar chwilio neu chwilia drwy sgrolio i lawr ar y sgrîn.

#### <span id="page-14-1"></span>**8.2 Cyfeiriadur Ysgolion Haf: Enghraifft**

Clicia ar bostiad o ysgol haf i ddarganfod mwy.

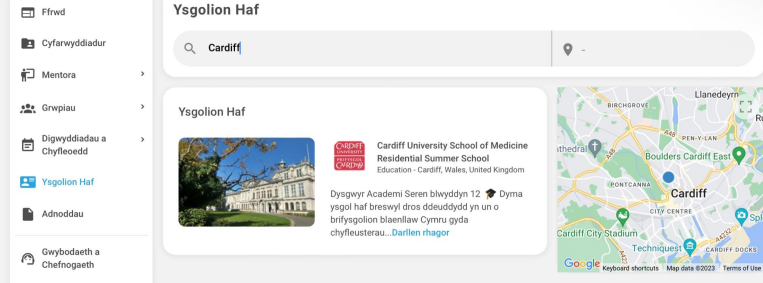

#### <span id="page-14-2"></span>**9.1 Adnoddau: Trosolwg**

Bydd yr adran adnoddau yn darparu:

● cynnwys fideo defnyddiol

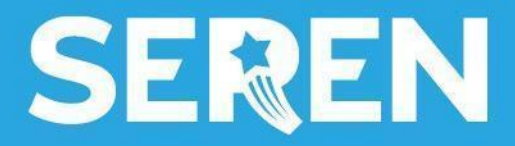

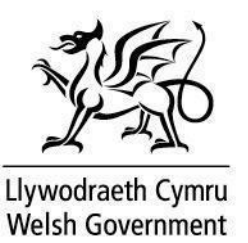

- dolenni i wybodaeth ar bynciau penodol, paratoi at y brifysgol ac adnoddau llesiant
- cynnwys ar-alw o ddigwyddiadau Seren e.e. ysgolion haf neu gynadleddau

Bydd yr adran yn tyfu ac yn esblygu dros amser felly cadw lygad am unrhyw adnoddau newydd!

# <span id="page-15-0"></span>**9.2 Adnoddau: Enghreifftiau**

Isod mae enghreifftiau o'r adnoddau sydd wedi eu creu yn barod.

Mae adnoddau wedi eu teilwra ar gyfer grwpiau blwyddyn, felly ni fydd ffolderi sydd wedi eu creu yn benodol ar gyfer dysgwyr ym mlwyddyn 10 bob amser yn weladwy i ddysgwyr blwyddyn 12, ac yn groes, felly bydd yn cael ei gadw'n berthnasol i bob defnyddiwr.

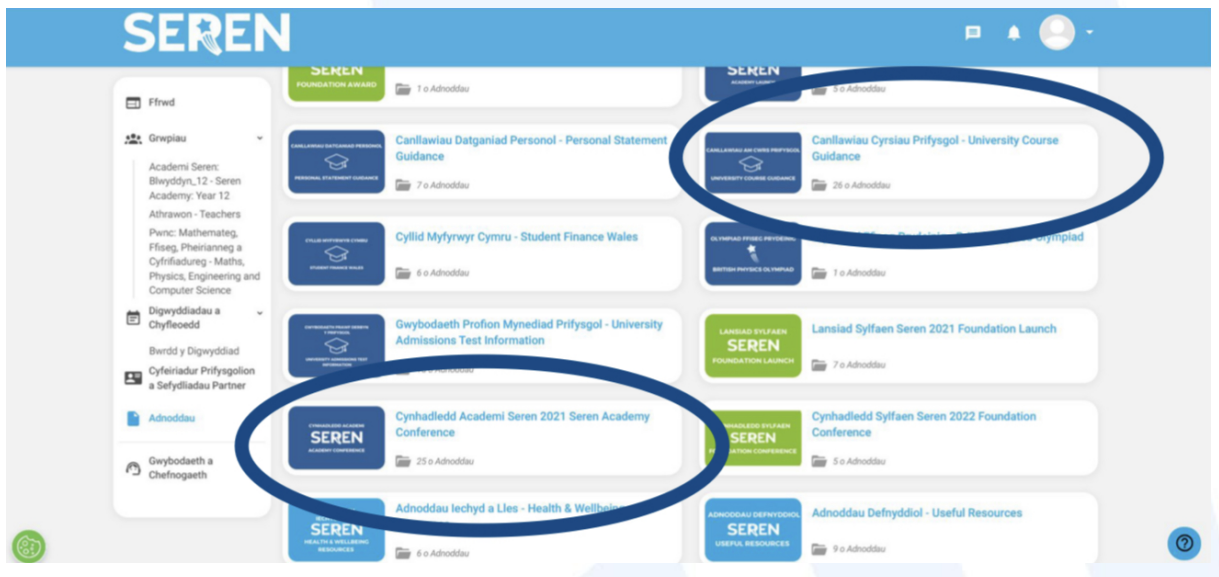

Er mwyn agor y Ffolderi, clicia arnynt a galli gael mynediad i'r dolenni ac adnoddau amrywiol sydd yn gysylltiedig â'r pwnc.